Technical Note ASB-Security B.V.

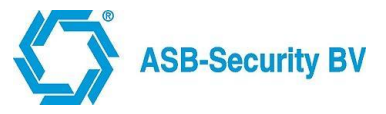

Technical addendum on the following product

Product: CCS7000 Subject: Ombouw CCS6xxx naar CCS7xxx Version: 1.1 (05-01-2012)

# **Ombouw CCS6000 naar CCS7000**

## **Stappenplan**

### **CCS7000 pcb**

- Voor de omwisseling is een aangepaste versie van de CCS7000 pcb nodig
- Deze pcb is voorzien van een kabel met voedingsaansluiting

#### **Programmering CCS6000 opslaan op de PC/Laptop**

Maak via winCCS verbinding met het paneel en sla de programmering op.

#### **Omwisseling van de pcb's**

- Maak het paneel spanningsloos
- Demonteer de CCS6000 pcb en de koppeling naar de voedingspcb.
- Monteer de CCS7000 pcb in de behuizing :
	- o Verwijder de afstandbusjes van de CCS6000 pcb
	- o Maak nieuwe gaten in de behuizing t.b.v. de CCS7000 pcb
	- o Plaats de afstandbusjes terug op de behuizing
- Sluit de voedingskabel van de CCS7000 pcb aan op de voedingsprint
- Sluit de M-bus aan op de CCS7000 pcb (GND, A en B → **De V+ mag niet worden doorgezet**!!!)
- Verwijder de afsluitweerstanden en de referentiejumpers op de CCS7000 pcb
- Plaats het systeem weer onder spanning

#### **Pogrammering overzetten op de CCS7000**

- Lees het 1e bediendeel in op de CCS7000
- Wijzig het IP-adres van het paneel zoals vermeld in WinCCS
- Wijzig in WinCCS het paneel type in "auto" en voer het mac-adres in van de CCS7000 pcb
- Open de opgeslagen programmering
- Maak verbinding met het paneel en schrijf de programmering naar het CCS7000 paneel.

#### **Opmerkingen**

- Als de programmering is teruggezet dan zie je geen "hoofdsysteem". Dit is wel zichtbaar als je bij een eerste verbinding met een CCS7000 de programmering ophaald.
- Het CCS7000 hoofdsysteem fungeert nu alleen nog maar als communicatieprint.
- **De in- en uitgangen van de CCS7000 hoofdprint zijn niet bruikbaar !!!**